## COME EFFETTUARE L'ISCRIZIONE ON-LINE PER IL SERVIZIO DI REFEZIONE SCOLASTICA

È possibile rinnovare l'iscrizione o effettuare una nuova iscrizione accedendo al sito:

*<https://www6.itcloudweb.com/grantolaportalegen/>*

Il rinnovo o l'iscrizione sono obbligatori per poter accedere al servizio di refezione.

Per effettuare il RINNOVO (utente che già nello scorso anno ha usufruito del Servizio) accedere alportale con le credenziali già in vostro possesso.

Una volta effettuato l'accesso entrare nella sezione *anagrafica* e cliccare sul tasto

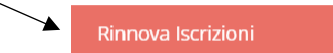

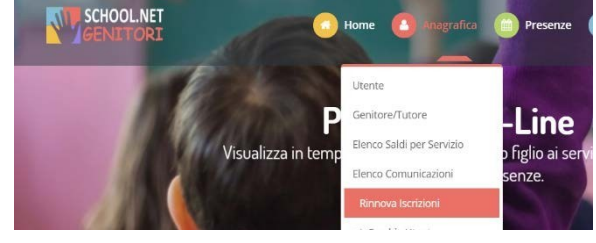

Procedere quindi alla compilazione/aggiornamento dei dati che il Sistema propone. In caso di blocco del Sistema verificare che sul vostro pc vi sia la disattivazione blocco pop-up, generalmente indicato con un'icona rossa nella parte a destra in alto dello schermo. Procedere con lo sblocco scegliendo l'opzione "consenti sempre".

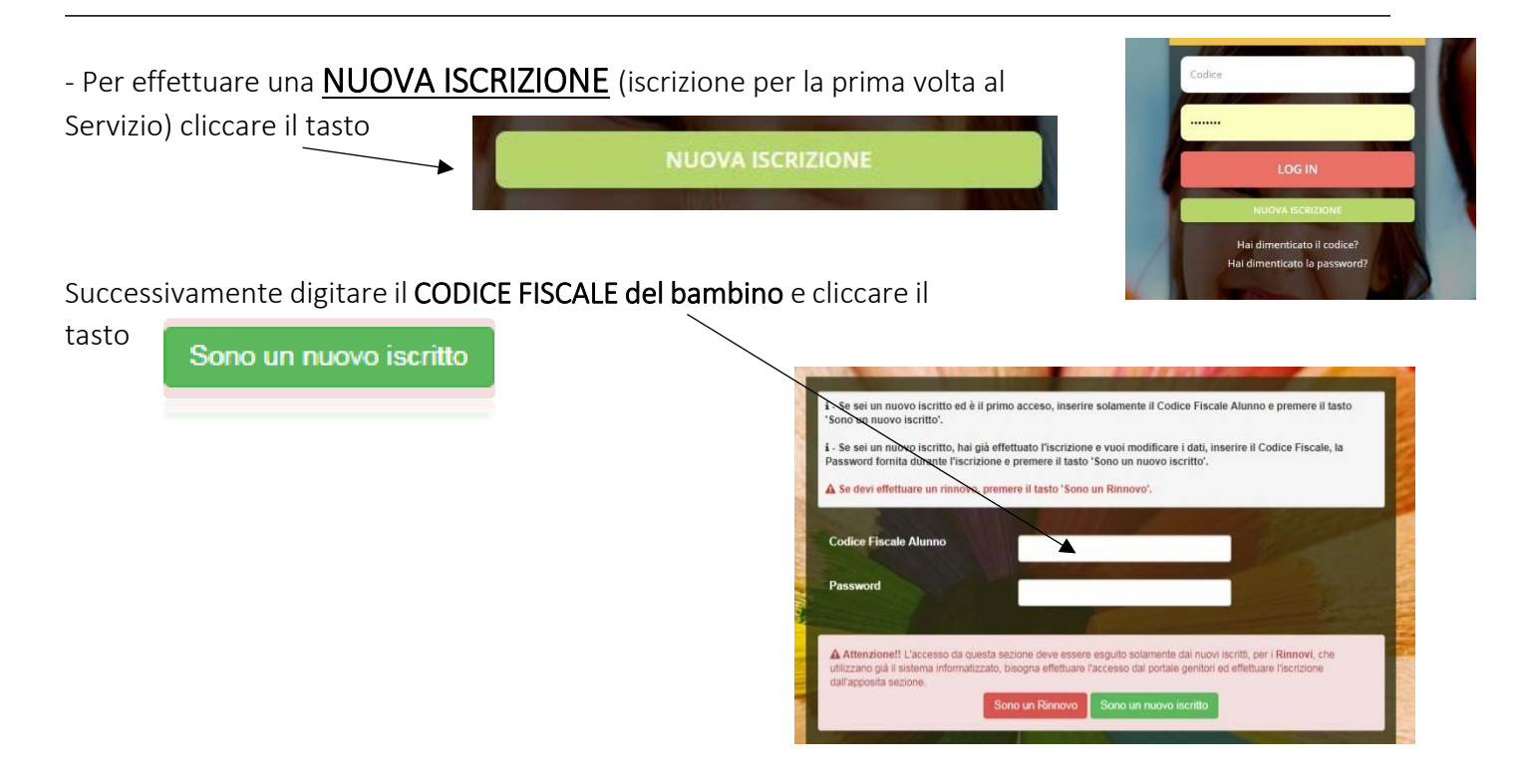

Procedere quindi alla compilazione/aggiornamento dei dati che il Sistema propone. In caso di blocco del Sistema verificare che sul vostro pc vi sia la *disattivazione blocco pop-up*, generalmente indicato con un'icona rossa nella parte a destra in alto dello schermo. Procedere con lo sblocco scegliendo l'opzione "consenti sempre".

Per qualsiasi problema o chiarimento si potrà contattare il numero 800.363.203 degli uffici Sodexo martedì e giovedì dalle ore 14.00 alle 15.30 e il mercoledì dalle 9 alle 12.00 oppure tramite l'indirizzo e-mail [inforette.scolastiche.fms.it@sodexo.com](mailto:inforette.scolastiche.fms.it@sodexo.com)

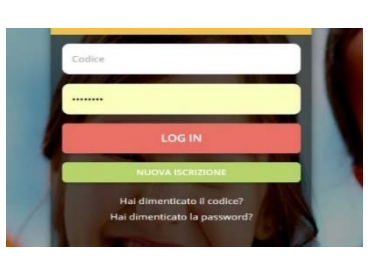